# Handbuch zum VARIO Digitalsystem

Versionsnummer dieses Dokuments: 024DE Letzte Bearbeitung am 29. April 2021 Weiterführende Informationen zur Bedienung der VARIO App, sowie Audio- und Videobeispiele, stehen auf unserer Website zur Verfügung:

https://www.bechstein-digital.com/

Dieses Dokument ist in jeweils aktueller Version, sowie in weiteren Sprachen auch als PDF-Datei verfügbar.

© 2019-2021, C. Bechstein Digital GmbH

# **INHALT**

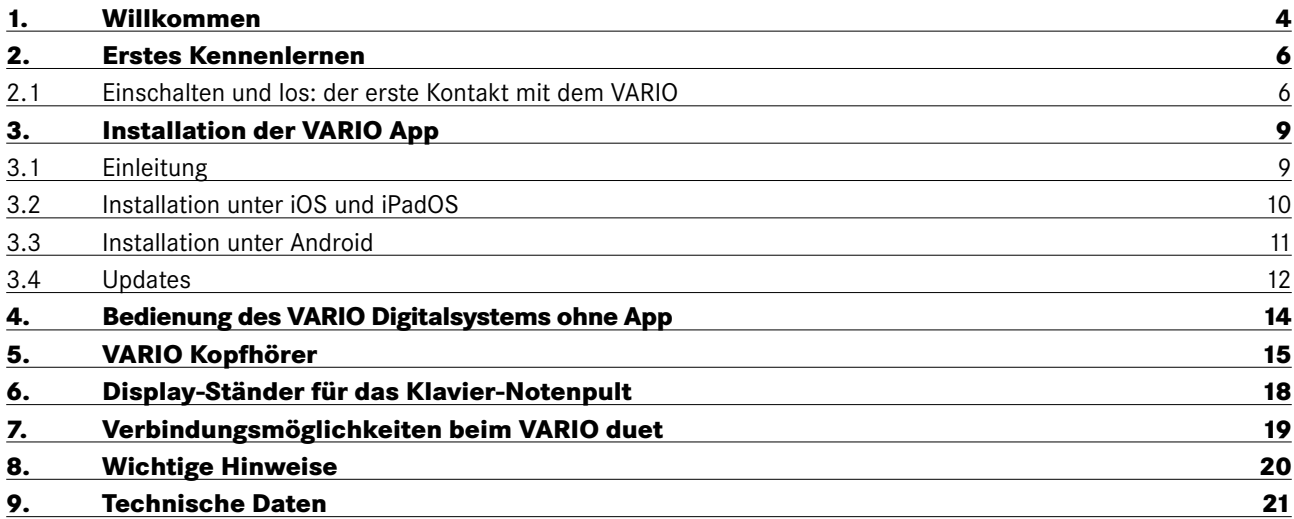

## <span id="page-2-0"></span>**1. WILLKOMMEN**

Hallo und gleich zu Beginn ein herzliches Dankeschön für den Erwerb des C. Bechstein VARIO Digitalsystems.

Hinter dem System steht ein ganzheitliches Konzept musikalisch-kreativer Möglichkeiten. Und ein Produkt, das wir mit dem Ziel entwickelt und gebaut haben, dem besonderen Erlebnis beim Spiel Ihres C. Bechstein-Instruments auch auf digitaler Ebene zu begegnen.

Die grundsätzlichen Technologien kennen Sie vielleicht bereits: eine Sensorik überträgt die Bewegungen der Tasten und Pedale beim Spiel in ein elektrisches Signal, welches sodann von einem digitalen Klangerzeuger (dem Soundmodul des VARIO Systems oder einer App) via Kopfhörer gespielt werden kann.

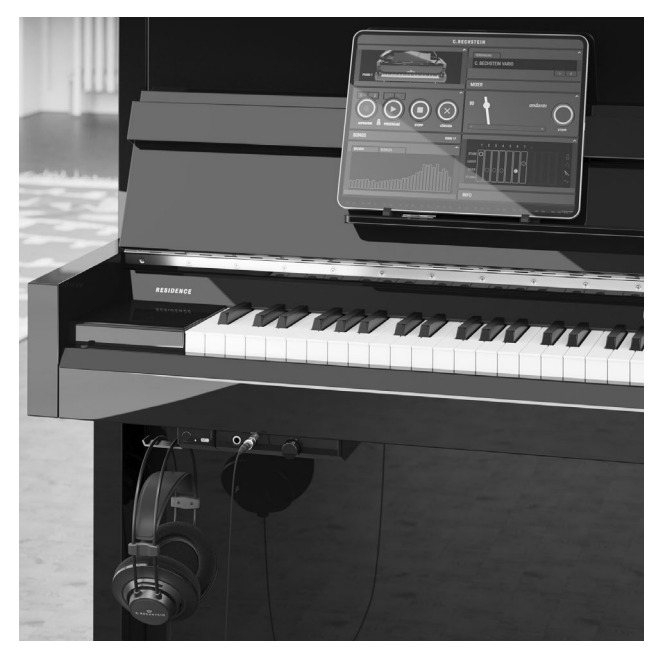

*Das VARIO Digitalsystem, Ausstattungsvariante VARIO duet*

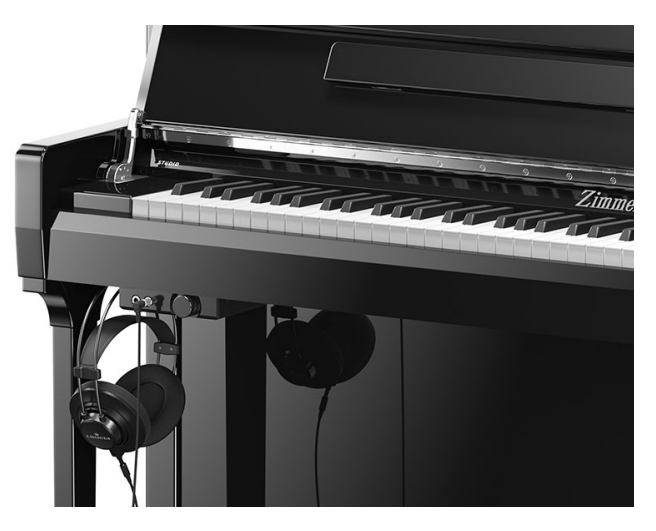

*Das VARIO Digitalsystem für Zimmermann-Instrumente*

Eine auf das jeweilige Instrument angepasste Stopp-Leiste schaltet außerdem den akustischen Klang Ihres Pianos stumm, so dass Sie bei Bedarf ganz für sich spielen können.

Mit umfassender Konnektivität und einer konsequenten Anbindung an die Möglichkeiten mobiler Geräte, sowie einem durchgängig modularen Aufbau beginnt das neue VARIO Digitalsystem allerdings dort, wo viele andere "Silent-Lösungen" aufhören ...

#### **DIE GRUNDIDEEN HINTER DEM VARIO DIGITALSYSTEM.**

Für ein gutes Verständnis der vielen weiteren Möglichkeiten Ihres VARIO Instruments ist es hilfreich, einen Blick auf die grundlegenden Ideen und Konzepte hinter dem System zu werfen:

#### **MEHR MIT DEM INSTRUMENT ERLEBEN**

Wir glauben an den kreativen Mehrwert moderner und hochwertiger Musik-Software. Denn gut gemachte "Apps" können der Erfahrung beim Spiel unserer akustischen Instrumente noch viele weitere Facetten hinzufügen. Mit unserer VARIO App möchten wir Ihnen *für Ihr Klavierspiel relevante*, digitale Funktionen so zugänglich wie möglich machen. Darüber hinaus ist das VARIO Digitalsystem offen für Anwendungen Dritter und unterstützt den Austausch und die Interaktion mit diesen an möglichst vielen Stellen.

#### **FLEXIBLE KONNEKTIVITÄT**

Das oben beschriebene "Mehr erleben" wird Ihnen auch durch den Anschluss mobiler Geräte ermöglicht, die Sie mit hoher Wahrscheinlichkeit bereits in Ihrem Haushalt zur Verfügung haben: Smartphones, Tablets oder Laptop. Um heute wie in Zukunft möglichst viele, unterschiedliche Geräte nutzen zu können, unterstützt das VARIO duet den USB-C-Standard. In allen Varianten des VARIO Digitalsystems lassen sich sog. MIDI-Verbindungen auch drahtlos via Bluetooth aufbauen.

*Mehr über die Anschlussmöglichkeiten ab [Seite 19.](#page-17-1)*

#### **LEICHTE BEDIENUNG**

Bei aller Begeisterung für technisch-kreative Lösungen, muss die Verwendung alltäglicher Grundfunktionen so einfach und bequem wie möglich sein. Daher können Sie das VARIO Digitalsystem sehr schnell nach dem Einschalten verwenden und das Wichtigste mit lediglich zwei Bedienelementen steuern – also auch ohne Apps bzw. angeschlossene Geräte.

#### **EIN NACHHALTIGES PRODUKT**

Das VARIO Digitalsystem soll Ihnen möglichst lange Freude bereiten. Ein Wunsch, der sich in der Welt der akustischen Instrumente meist auf Zeiträume mehrerer Dekaden bezieht, ist im Kontext der Digital- und Informationstechnik oft abhängig von vielen anderen Einflüssen. Dennoch haben wir mit einem modularen System-Aufbau, einer möglichst unkomplizierten Wartung sowie der Möglichkeit von Software-Aktualisierungen viele Weichen heute so gestellt, dass auch eine kommende Generation digitaler Umgebungen mit Ihrem Instrument zusammenspielen kann.

#### *Mehr zur Aktualisierung von Software ab [Seite 12](#page-10-1).*

Apropos kommende Generation: bei so vielen System-Komponenten wie möglich, verwenden wir wiederverwertbare oder Recycling-fähige Materialen. Und wir setzen weitestgehend, einschließlich der Platinen-Fertigung und aller Gehäuseteile, auf eine regional ansässige Zuliefererkette.

Wir möchten Sie einladen, Ihr VARIO Digitalsystem mit Hilfe dieses Handbuches erstmalig und gerne auch im Detail kennenzulernen. Haben Sie Fragen oder Anregungen zu Ihrem C. Bechstein VARIO? Lassen Sie einfach direkt von sich hören: über unsere Website [www.bechstein-digital.com](http://www.bechstein-digital.com) stehen Ihnen zahlreiche Kontaktmöglichkeiten offen – wir freuen uns über jede Rückmeldung und versprechen schon jetzt, Ihnen bei allen Anliegen schnellstmöglich und individuell zur Verfügung zu stehen.

Das gesamte Team von C. Bechstein wünscht Ihnen viel Freude und kreative Stunden mit Ihrem Instrument und dem VARIO Digitalsystem.

Berlin, im April 2021

### <span id="page-4-0"></span>**2. ERSTES KENNENLERNEN** *2.1 Einschalten und los: der erste Kontakt mit dem VARIO*

Dieser Abschnitt setzt voraus, dass Sie ein Instrument – Klavier oder Flügel – inklusive VARIO Digitalsystem spielbereit haben. In der Regel hat sich bereits Ihr Fachhändler vom einwandfreien Zustand des gesamten Instruments überzeugt und Sie konnten bereits seine akustischen Facetten genießen. Lassen Sie uns also gemeinsam die digitalen Möglichkeiten Ihres Pianos erkunden – los geht's.

#### **STROMANSCHLUSS & EINSCHALTEN**

Das VARIO benötigt zum Betrieb einen Stromanschluss. Das dem Lieferumfang beigefügte Netzteil – und nur dieses sollten Sie verwenden – wird bei Klavieren auf der Rückseite angeschlossen. Bei Flügeln finden Sie die passende Buchse auf der Unterseite, etwa eine Armlänge hinter der VARIO Bedieneinheit.

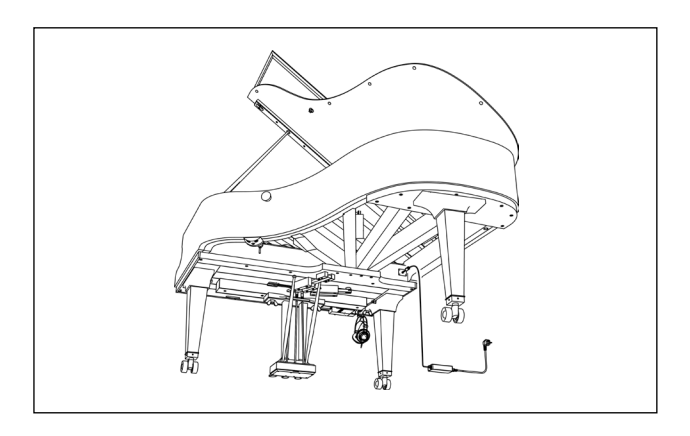

*Position des Netzteil-Anschlusses am Flügel*

Schalten Sie das VARIO Digitalsystem mit einem Druck auf den Taster ein. Leuchtet die Farbe am Steuergerät nach einigen Sekunden gelbgold, ist das System bereit.

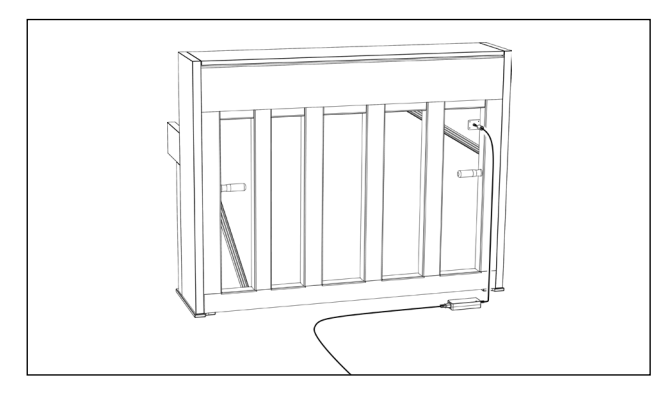

*Position des Netzteil-Anschlusses am Klavier*

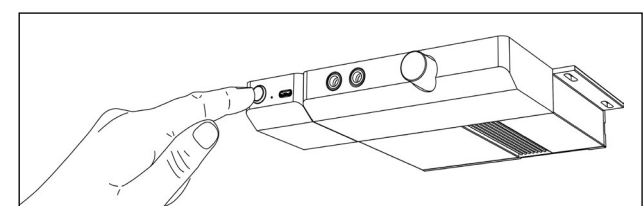

*Einschalten des VARIO duet*

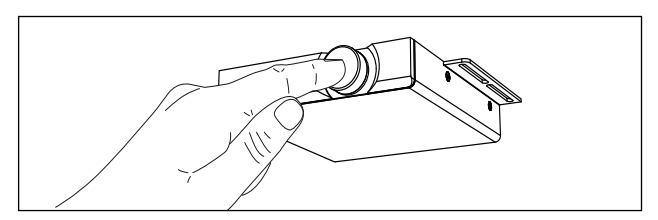

*Einschalten des VARIO für Zimmermann-Instrumente*

Unterhalb der Klaviatur finden Sie einen Hebel, mit dem Sie die Hammer-Stoppleiste betätigen und damit das akustische Instrument stumm schalten.

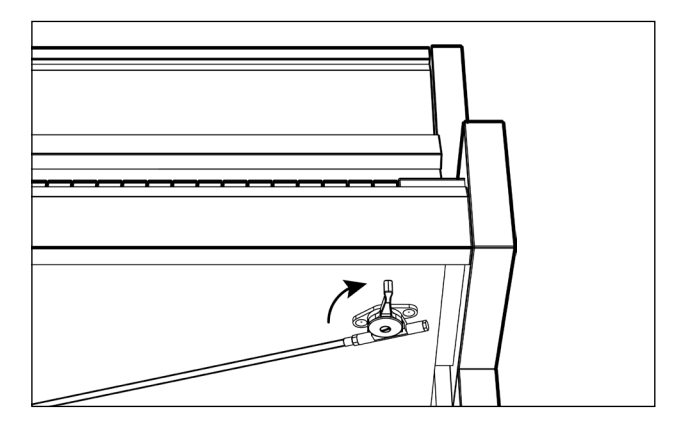

*Aktiveren der Stummschaltung*

Das Klavier ist stumm? Setzen Sie nun den Kopfhörer auf – angeschlossen wird er an eine der beiden Buchsen. Die Lautstärke justieren Sie mit dem danebenliegenden Regler. Achtung: wie auch beim akustischen Instrument kann die Gesamtlautstärke bei Forte-Spiel (also hartem Tastenanschlag) sehr laut werden.

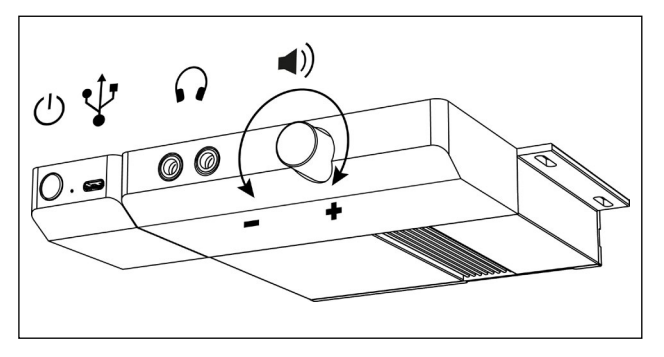

*Frontseitige Anschlüsse und Lautstärke-Regler des VARIO duet*

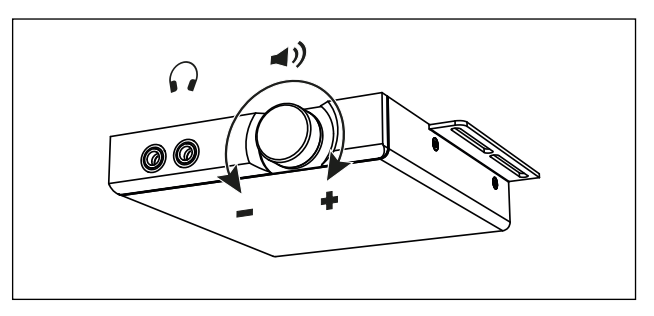

*Anschlüsse und Lautstärke-Regler des VARIO für Zimmermann-Instrumente*

Wenn Ihnen das erste Spiel Spaß gemacht hat, freuen Sie sich bestimmt auf weitere Klänge aus dem VARIO System: drücken Sie einmal kurz auf den Taster … und spielen Sie Klang No. 2. Drücken Sie ein weiteres mal … No. 3 und noch einmal … No. 4.

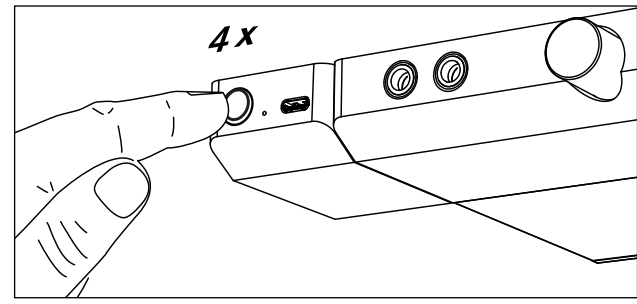

*Mit kurzem Druck auf den Taster (4x) wechseln Sie zwischen vier Klangfarben – auch ohne App.*

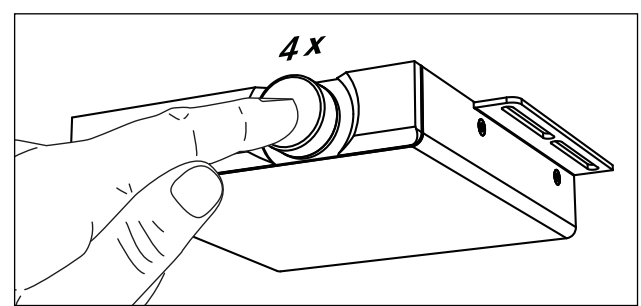

*Beim VARIO für Zimmermann-Instrumente – Mit kurzem Druck auf den Taster (4x) wechseln Sie zwischen vier Klangfarben – auch ohne App.*

Ein fünfter Druck lässt wieder die erste Klangfarbe erklingen. Mit der VARIO App können Sie beliebige Klänge auf diesen vier "Favoriten" genannten Speicherplätzen ablegen.

*Mehr zu den Favoriten und wie Sie sie selbst anlegen finden in unserem Online-Benutzerhandbuch unter:* **<https://service.bechstein-digital.com/>**

Apropos App. Lassen Sie uns als nächstes Ihr Smartphone, besser noch ein Tablet mit dem VARIO verbinden:

Stellen Sie das Gerät am besten direkt aufs Notenpult Ihres Instruments. Für Klaviere liegen dem System zwei Tablet-Stützen bei, die Geräte unterschiedlicher Größe auf dem Notenpult fixieren.

Tipp: Ob Sie das Display dabei hochkant (Portrait) oder waagerecht (Landscape) aufstellen, spielt für die VARIO App keine Rolle. Wir empfehlen aus ergonomischen Gründen die waagerechte Platzierung – nutzen Sie hingegen häufig Noten auf Ihrem Tablet, bietet Ihnen die Hochkant-Aufstellung natürlich mehr Platz.

Laden Sie die VARIO App (Details dazu lesen Sie bitte in den folgenden Abschnitten) und rufen Sie sie auf Ihrem Gerät auf.

Details zu den Verbindungsmöglichkeiten (verschiedene Kabeltypen, Bluetooth) erfahren Sie im Abschnitt Verbindungsmöglichkeiten ab Seite [Seite19](#page-17-1).

#### **DAS SYSTEM IN DEN STANDBY VERSETZEN**

Ein längerer Druck auf den Taster schaltet das VARIO Digitalsystem aus, bzw. versetzt es in eine spezielle Art des Standby-Betriebs: das System wird dabei fast vollständig heruntergefahren und nur das eingebaute Bluetooth-LE-Modul bleibt (für MIDI-Apps) erreichbar.

Bluetooth-LE ist so konzipiert, dass nur minimal Strom bezogen wird. So benötigt das VARIO Digitalsystem

weniger als 0,3 Watt und somit aufs Jahr gerechnet weniger Strom, als beispielsweise Ihr Smartphone bei durchschnittlichem Laden.

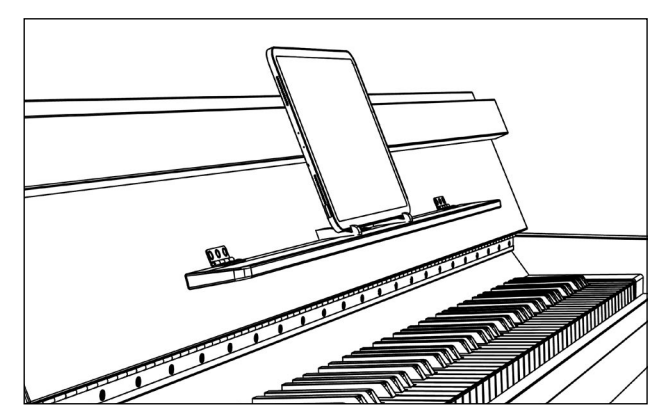

*Optimale Sicht und Bedienung: Tablet (mit Tablet-Ständern, siehe [Seite 18](#page-16-1)) auf dem Klavier-Notenpult.* 

## <span id="page-7-0"></span>**3. INSTALLATION DER VARIO APP** *3.1 Einleitung*

Apps sind ein wesentlicher Bestandteil des VARIO Digitalsystems und seines Konzeptes. So stellen Apps einen Teil der Nutzerschnittstellen dar, also (virtuelle) Bedien- oder Kontrollelemente. Apps dienen jedoch nicht nur der rein technischen Kommunikation mit der Hardware: sie lassen Musizierende ihr Instrument auch über das musikalische Erlebnis hinaus erfahren – mit zigtausenden Anwendungen zum Üben, Lernen, Teilen und vielem mehr.

Die VARIO App – unsere Bechstein-eigene "zentrale Haupt-Anwendung" – wurde so gestaltet und entwickelt, dass sie als möglichst organischer Teil unserer akustischen Instrumente wahrgenommen wird. Unter den mobilen Betriebssystemen entfaltet die Benutzeroberfläche unterschiedliche Funktionsblöcke nach Bedarf und die App fügt sich, beispielsweise mit einem Tablet aufs Notenpult des Klaviers gestellt, stimmig in das Gesamtbild Ihres Pianos ein.

Unter den mobilen Betriebsystemen hat sich in den vergangenen Jahren ein beeindruckendes musikalisches Ecosystem verbreitet: professionelle Anwender schätzen die zahlreichen Software-Werkzeuge für Notation, Training, Recording oder Sounddesign. Und Einsteiger erwartet eine kreative Welt an Apps zum Lernen und spielerischen Erforschen des weiten Themas Musik (und Klavier im Speziellen). Hinzu kommen die vielen "Alltagsanwendungen" wie E-Mail und Messenger, oder Streaming-Plattformen wie YouTube, mit ihrem schier unerschöpflichen Potential an Erklärfilmen (Tutorials) und weiterer musikalischer Inspiration.

Wir haben das VARIO Digitalsystem, inklusive der VARIO App, entwickelt, um mit möglichst vielen solcher Anwendungen zu interagieren: um Daten (Musik)

auszutauschen, weiterzuverarbeiten, oder zwischen Apps zu teilen.

Dieses Handbuch erklärt Ihnen die grundlegenden Schritte und Möglichkeiten der Einrichtung und die Durchführung der Updates. Wir setzen voraus, dass Sie sich mit den Grundzügen der Bedienung Ihres Mobilgerätes bereits auskennen.

Gut zu wissen: die VARIO App kommuniziert via MIDI mit der Hardware des VARIO Digitalsystems. MIDI (Musical Instrument Digital Interface) ist ein seit Jahrzehnten genutzter Standard zur Kommunikation zwischen elektronischen Musik-Instrumenten, -Komponenten und -Software-Anwendungen (aka: "Apps").

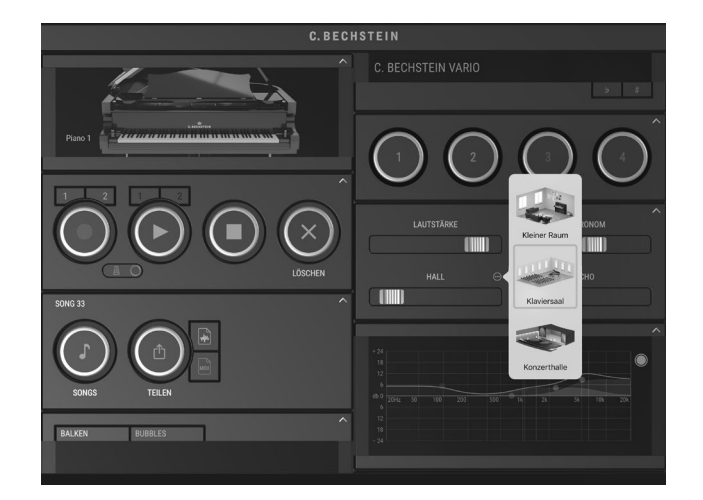

### <span id="page-8-0"></span>*3.2 Installation unter iOS und iPadOS*

Die VARIO App für iOS und iPadOS ist kostenlos im Apple App Store erhältlich und setzt damit ein Kundenkonto – die sogenannte Apple-ID, ebenfalls kostenlos – voraus. So laden Sie die VARIO App für iOS und iPadOS:

- Öffnen Sie Apple's App Store-App auf Ihrem iPad, iPhone oder iPod touch.
- Tippen Sie auf "Suchen", um unsere App mithilfe der Schlagwörter BECHSTEIN VARIO zu finden.

Mit diesem QR-Code gelangen Sie ebenfalls zur VARIO App: scannen Sie ihn direkt mit der Kamera-Funktion.

- Öffnen Sie die Produktseite der VARIO App und tippen Sie auf "Laden".
- Sie werden möglicherweise aufgefordert, sich mit Ihrer Apple-ID und Ihrem Passwort bzw. – falls Sie die entsprechenden Funktionen eingerichtet haben – mit Ihrer Touch-ID oder Face-ID anzumelden.

Infoseite von Apple zum App Store: <https://support.apple.com/de-de/HT204266>

**Informationen zur der Bedienung der VARIO App im Allgemeinen, finden Sie in unserem Online-Benutzerhandbuch unter:**

**<https://service.bechstein-digital.com/>**

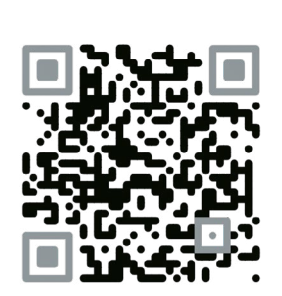

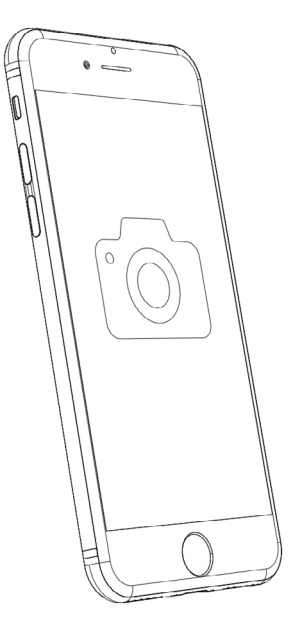

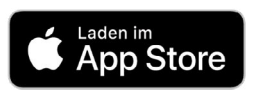

### <span id="page-9-0"></span>*3.3 Installation unter Android*

Die VARIO App für Android OS ist kostenlos im Google Play App Store erhältlich und setzt damit ein Kundenkonto – das sogenannte Google-Konto, ebenfalls kostenlos – voraus. So laden Sie die VARIO App für Android OS:

- Öffnen Sie Google Play auf Ihrem Tablet oder Smartphone.
- Geben Sie in die Suchzeile die Schlagwörter BECHSTEIN VARIO ein, um unsere App zu finden.

Mit diesem QR-Code gelangen Sie ebenfalls zur VARIO App: scannen Sie ihn direkt mit der Kamera-Funktion.

• Öffnen Sie die Produktseite der VARIO App und tippen Sie auf "Installieren".

Infoseite von Google zu Google Play: <https://support.google.com/googleplay>

**Informationen zur der Bedienung der VARIO App im Allgemeinen, finden Sie in unserem Online-Benutzerhandbuch unter:**

**<https://service.bechstein-digital.com/>**

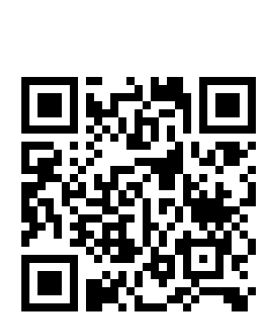

**Google Play** 

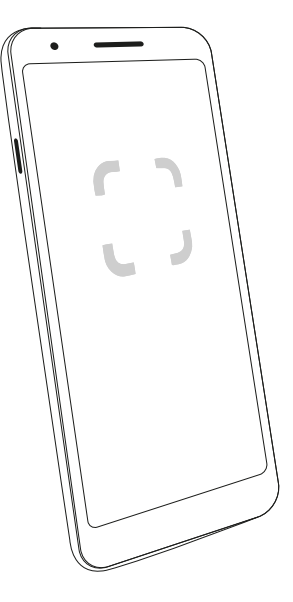

### <span id="page-10-1"></span><span id="page-10-0"></span>*3.4 Updates*

Durch Updates lernt Ihr VARIO neue Funktionen kennen. Updates – auch: Software-Aktualisierungen – werden über die VARIO App in das System eingespielt.

Hält die VARIO App (nach einer Aktualisierung über den App Store) auch neue Software für die Hardware-Komponenten des VARIO Digitalsystems bereit, können Sie diese im Bereich Firmware ins System einspielen.

**Vergleichen** Sie die Versionsstände. Ist eine neue Version verfügbar, empfiehlt Ihnen die VARIO App ein Update.

#### **1. Verbindung**

Falls noch nicht geschehen, verbinden Sie Ihr Smartphone/ Tablet via USB oder Bluetooth mit dem Instrument:

- **• iOS / iPadOS:** Dies geschieht über den Block VERBINDUNG (oben rechts)
- **• Android:** Dies geschieht unter dem Menüpunkt MIDI-Verbindung (oben links)

Sie können das Update via Bluetooth oder USB durchführen. Wir empfehlen eine USB Kabelverbindung, da hierüber das Update schneller übertragen wird und Bluetooth je nach Umgebung von anderen Funkquellen gestört werden könnte. Viele Geräte können Sie direkt via USB-C – USB-C Kabel verbinden. Bei Apple-Geräten mit Lightning-Anschluss benötigen Sie zusätzlich das Apple Camera Connection Kit als Adapter.

Falls Sie ein Smartphone zur Durchführung des Updates verwenden, vermeiden Sie unbedingt, dass das Update von eingehenden Anrufen, Videokonferenz-Apps, etc. unterbrochen werden könnte. Versetzen Sie Ihr Gerät daher für den Zeitraum des Updates in den Flugmodus.

Für die Zeit des Updates bitten wir Sie auch die zeitgesteuerte Automatische Sperre vorübergehend zu deaktivieren, um ein Auto-Ausschalten des Geräts zu verhindern.

- **• iOS / iPadOS:** Einstellungen -> Anzeige & Helligkeit -> Automatische Sperre -> Nie
- **• Android:** Einstellungen -> Sicherheit -> Displaysperre (Option abhängig vom Hersteller)

Vergessen Sie nicht diese bei Bedarf nach dem Update wieder zurück zu setzen.

#### **2. Firmware aktualisieren**

- Mit **iOS / iPadOS** öffnen Sie den Block EINSTELLUNGEN, unten rechts; und wechseln Sie in den untersten Menüpunkt Firmware.
- Mit **Android** öffnen Sie die EINSTELLUNGEN über das Menü oben links; und wechseln Sie in den untersten Menüpunkt Firmware.

Im Bereich "Installiert" wird die installierte, darunter die nun neu "Verfügbare" Firmware für Mainboard und Sensorik angezeigt.

Drücken Sie Start um mit der Aktualisierung zu beginnen. Das Update sollte nicht mehr als etwa 3 bis 4 Minuten in Anspruch nehmen.

Bitte bleiben Sie auch bei einer Bluetooth-Verbindung in der Nähe des Instruments. Brechen Sie den Vorgang nicht

absichtlich ab und haben Sie Geduld, falls ein Systemteil etwas mehr Zeit benötigt.

Ein erfolgreiches Update wird Ihnen mit einer kurzen Meldung quittiert. Diese verschwindet von selbst.

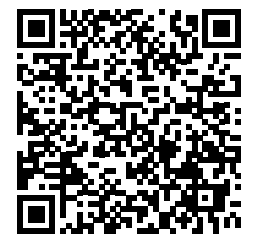

*Website-Artikel*

Kontrollieren Sie das Firmware-Update, in dem Sie die Versionsnummern noch einmal vergleichen. Je nach Aktualisierung kann es notwendig sein, den Update-Vorgang für die unterschiedlichen Komponenten zu wiederholen (Mainboard, Sensorik-Leiste).

#### **3. VARIO neu verbinden**

In der Regel wird eine Bluetooth-MIDI-Verbindung nach dem Update getrennt.

Schalten Sie das VARIO System bitte in den Standby, in dem Sie den Taster vorne am Gerät etwas länger drücken.

Verbinden Sie die VARIO App nun neu. Sobald die Bluetooth-Verbindung hergestellt ist, starten auch die beiden VARIO Bedienmodule automatisch.

Im Falle einer USB-Verbindung starten Sie das System bitte über den Taster am VARIO Bedienmodul neu.

#### **4. Kalibrieren & Einstellungen prüfen**

Wir empfehlen nach jedem Update eine Kalibrierung der Tastatur.

Es kann sinnvoll sein, auch die Parameter Tasten– und Pedal-Anpassung nach einer Kalibrierung neu zu justieren.

Bei manchen Updates werden außerdem die Einstellungen der Dynamikkurve zurückgesetzt.

**Informationen hierzu und zu der Bedienung der VARIO App im Allgemeinen, finden Sie in unserem Online-Benutzerhandbuch unter:**

**<https://service.bechstein-digital.com/>**

## <span id="page-12-0"></span>**4. BEDIENUNG DES VARIO DIGITALSYSTEMS OHNE APP**

Mit Firmwareversion 1.1.0 oder höher ist die Bedienung des VARIO auch ohne verbundene App möglich. Die Klaviatur-Sensorik des VARIO muss dazu kalibriert sein. So funktioniert die App-freie Bedienung: Drücken und halten Sie den **Taster** am VARIO Bedienmodul, vorne links.

Spielen Sie dabei **einzelne Noten** auf der Klaviatur Ihres Instruments.

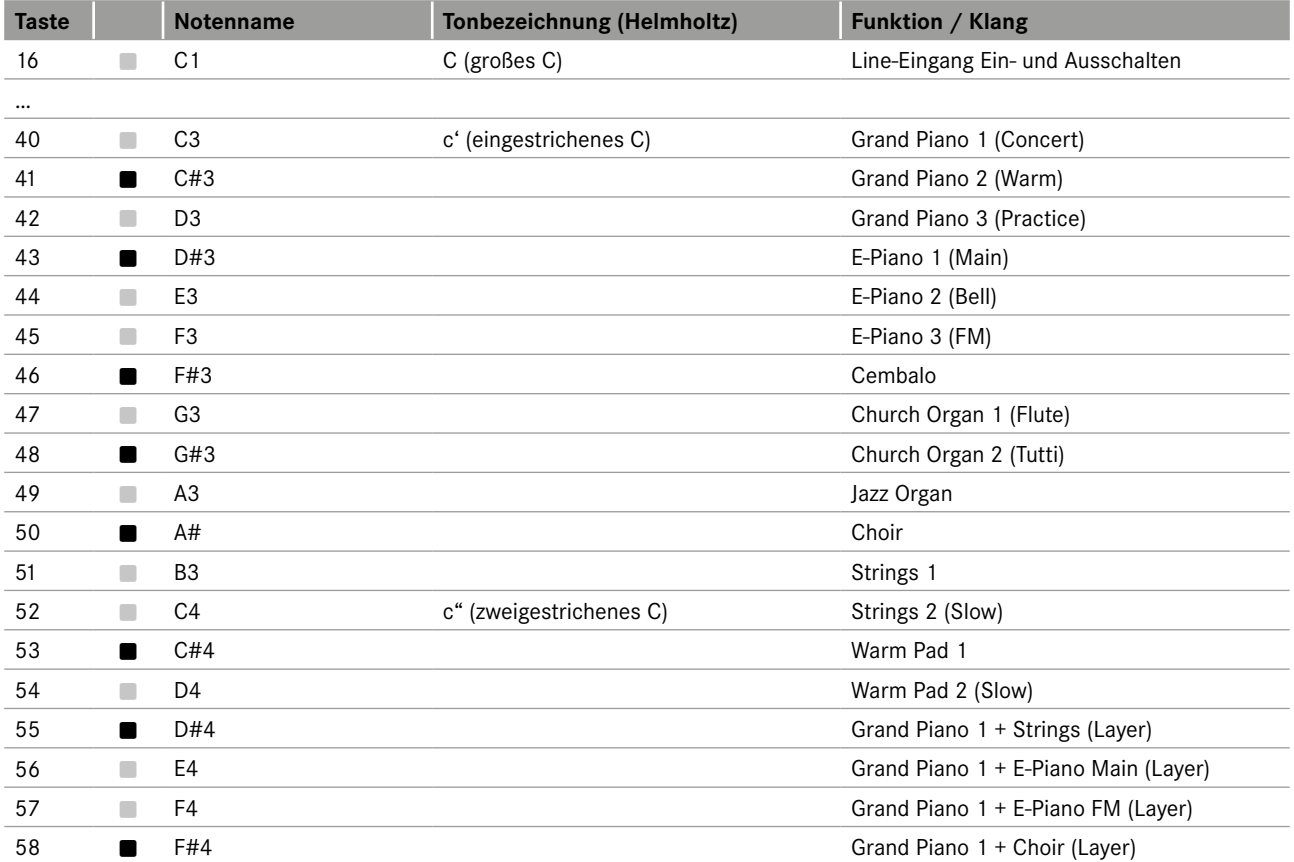

## <span id="page-13-0"></span>**5. VARIO KOPFHÖRER**

#### **AUFBAU DES SYSTEM-KOPFHÖRERS**

Der Kopfhörer des VARIO Systems wurde eigens für das Gesamtsystem entwickelt. Dabei standen eine

- hohe Klangtreue,
- "ungestörtes Klavierspiel", sowie ein
- hoher Tragekomfort (sowohl für Erwachsene als auch für Kinder)

im Fokus.

Der Systemkopfhörer wurde daher in halboffener Bauweise gestaltet – einer Konstruktion, die all den oben genannten Anforderungen gerecht wird.

Der C. Bechstein Kopfhörer lässt außerdem einen Teil der Umgebungsgeräusche ans Ohr durch, bietet aber genug Abschirmung, um ungestört spielen zu können.

#### **Hinweis: Bitte achten Sie auf Ihr Gehör.**

Die unterschiedlichen Klänge haben eine unterschiedliche dynamische Charakteristik. Auch beim Wechsel der Klänge sollten Sie daher die Lautstärke den jeweiligen Klängen anpassen.

**Via Kopfhörer wirkt die empfundene Lautstärke anders als beim Hören des akustischen Instruments.**  Auch wenn es Spaß macht: wir empfehlen Ihnen, Ihr VARIO Digitalsystem stets mit maßvoller Lautstärke-Einstellung zu verwenden. Berücksichtigen Sie außerdem, dass hohe Signal-Pegel von Kopfhörern oft unterschätzt werden und vor allem Kinder schnell dazu neigen, eher zu laut einzustellen.

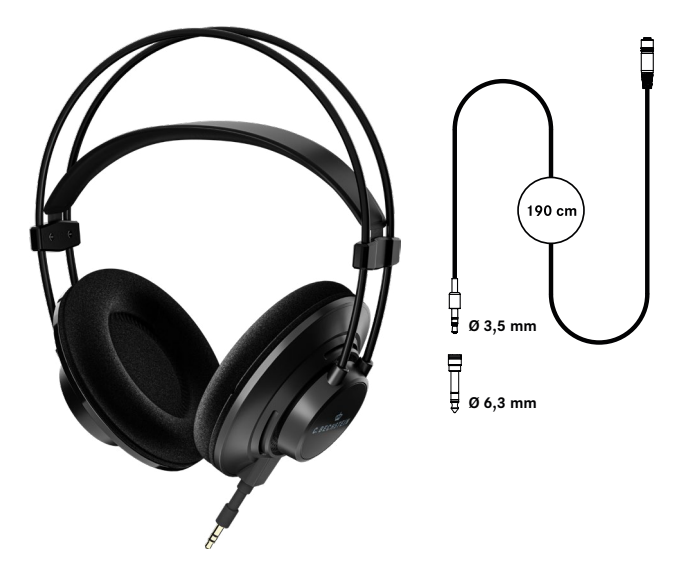

Folgende Vorgehensweise möchten wir Ihnen bei der Einstellung der optimalen Kopfhörer-Lautstärke nahelegen – dazu nutzen wir die natürliche Lautstärke Ihres akustischen Instruments als Referenz:

- Stellen Sie das Poti zunächst auf Links-Anschlag.
- Setzen Sie den Kopfhörer so auf, dass nur ein Ohr vollständig abgedeckt ist.
- Lassen Sie die Stopp-Leiste des Pianos aus(!) und …
- Spielen Sie einige Töne akustisch mit mäßigem Anschlag (mezzopiano / mezzoforte).
- Drehen Sie anschließend etwas auf (Rechts) und weiter, bis die Lautstärke auf dem "Kopfhörer-Ohr" etwa der Lautstärke Ihres akustischen Instruments entspricht.
- Regeln Sie das Poti anschließend wieder etwas zurück (siehe Hinweis oben)

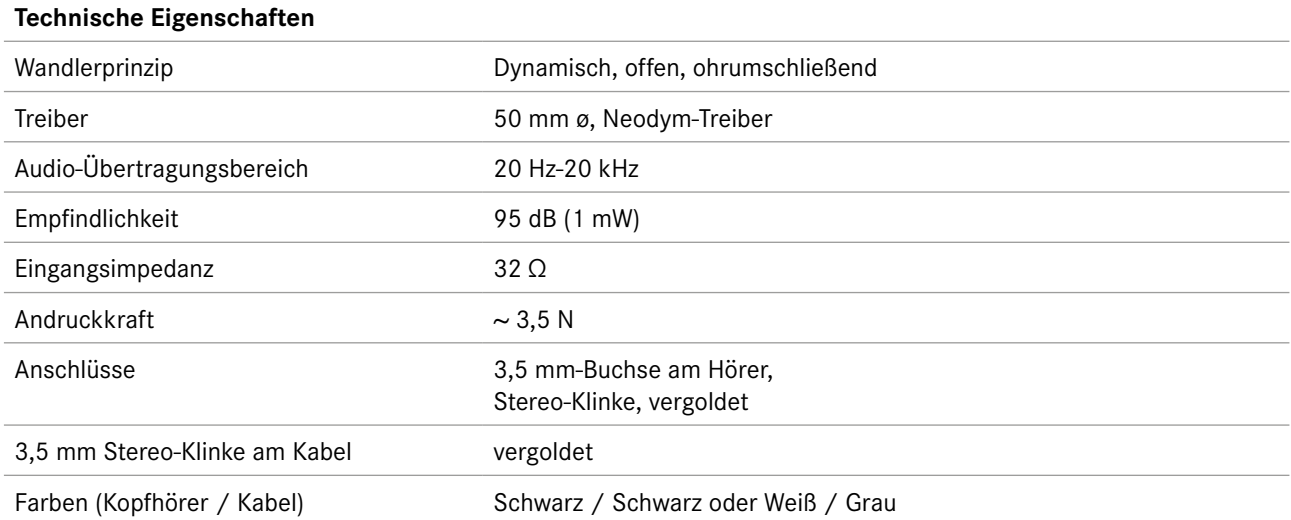

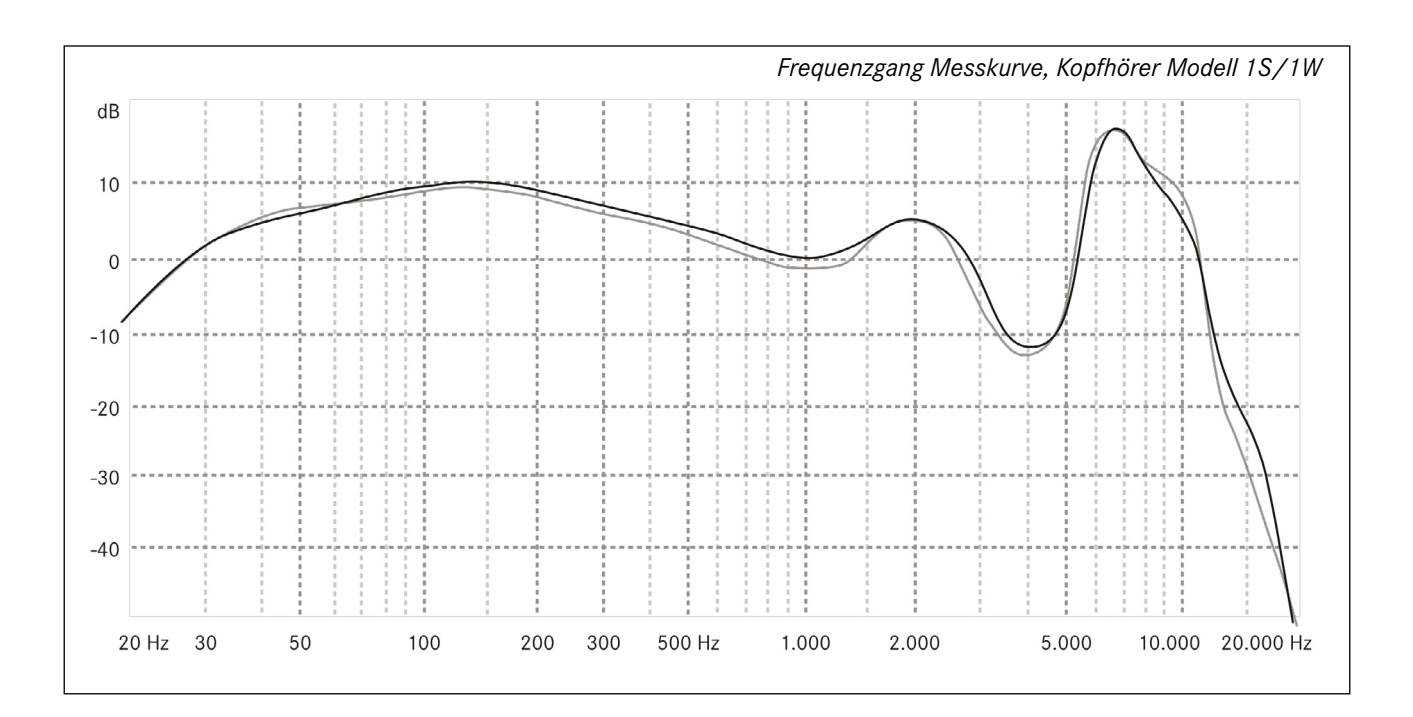

#### **KABEL UND KLINKEN-ADAPTER**

Die Länge des Kabels wurde so bemessen, dass Sie die Kopfhörer nicht nur an den Ausgängen des VARIO, sondern auch an einem auf dem Klavier befindlichen Tablet bequem nutzen können.

Zu diesem Zweck ist außerdem der Adapter von 3,5 mm auf 6,3 mm Stereo-Klinke vorgesehen.

Für den Einsatz an einem Smartphone oder Tablet benötigen Sie (je nach Mobilgerät) einen zusätzlichen Adapter (z.B. von Miniklinke auf USB-C oder auf Apple-Lightning). Ein solcher Adapter liegt den Mobilgeräten oftmals bei oder ist im Elektronik-Fachhandel erhältlich. Im Falle von Apple-Geräte empfehlen wir Ihnen ausschließlich den Einsatz von Originalteilen oder von Apple zertifiziert Adaptern (sog. MFI-Programm): in den Steckern ist zusätzliche Elektronik verbaut, die nicht immer mit allen Versionen von iOS oder iPadOS kompatibel ist.

Siehe dazu [https://support.apple.com/de-de/HT204566](https://support.apple.com/de-de/HT204566 )

### **ABLEGEN DES KOPFHÖRERS**

Denken Sie bitte daran, vor dem Verlassen des Klaviers die Kopfhörer stets abzulegen, bzw. aufzuhängen. Starke ruckartige Belastungen können Schäden am Kopfhörerkabel und am Soundmodul verursachen.

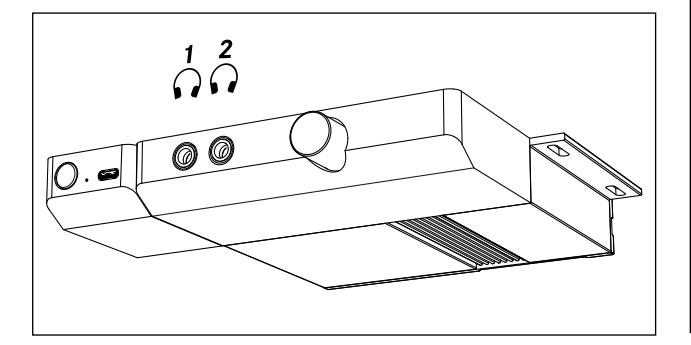

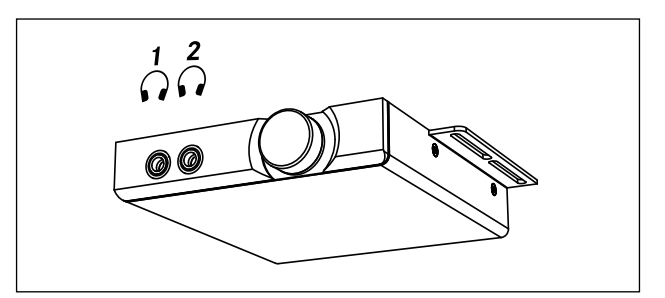

*Zwei Kopfhöreranschlüsse am VARIO für Zimmermann-Instrumente* 

### **EINEN ZWEITEN KOPFHÖRER VERWENDEN**

Sie können zwei Kopfhörer am VARIO-Modul verwenden, was beispielsweise für den Musikunterricht vorteilhaft ist. Wir empfehlen, als "Zweitkopfhörer" das auch als Sonderzubehör erhältliche Modell, das dem VARIO Digitalsystem beiliegt. So stellen Sie sicher, dass beide Spieler einen identischen Klang- und Dynamikeindruck teilen.

Tipp: der VARIO Kopfhörer ist in zwei Farben erhältlich, Schwarz und Weiß. Wenn Sie zwei unterschiedliche Farben für den Kauf wählen, lassen sich die Kabel besser auseinander halten.

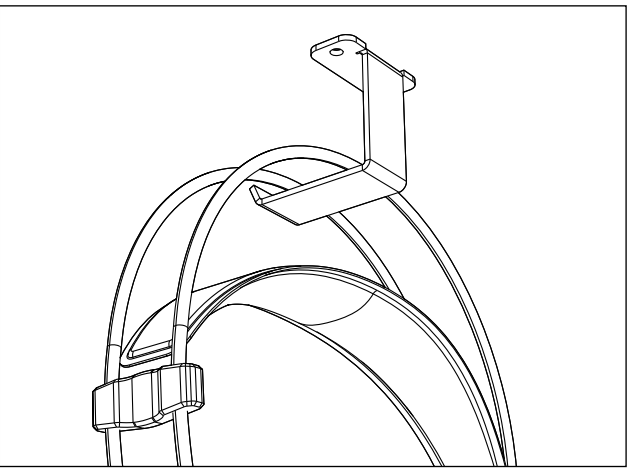

# <span id="page-16-1"></span><span id="page-16-0"></span>**6. DISPLAY-STÄNDER FÜR DAS KLAVIER-NOTENPULT**

Die dem VARIO Digitalsystem beiliegenden beiden Display-Halter ermöglichen die Fixierung eines Tablets (oder Smartphones) auf dem Notenpult des Klaviers (C. Bechstein-Familie, W. Hoffmann, Zimmermann). Das gummierte Material ist rutschfest und lässt sich leicht zwischen Notenpult und Tastenklappe einhaken (siehe Abbildung).

Beachten Sie, dass Ihr Mobilgerät auf diese Weise nicht vollständig gegen Herunterfallen durch (beispielsweise) festen Zug am USB-oder Kopfhörer-Kabel gesichert ist.

Tipp: Auch der Display-Ständer ist über Ihren Fachhändler als Sonderzubehör erhältlich.

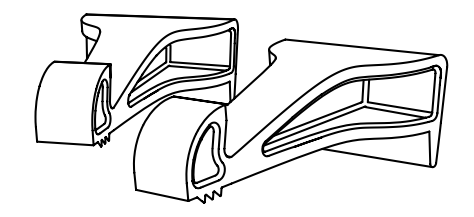

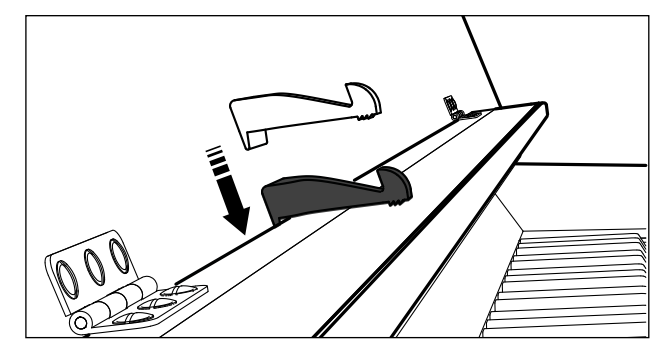

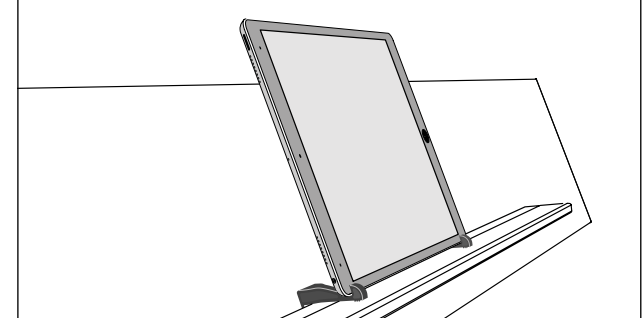

# <span id="page-17-1"></span><span id="page-17-0"></span>**7. VERBINDUNGSMÖGLICHKEITEN BEIM VARIO DUET**

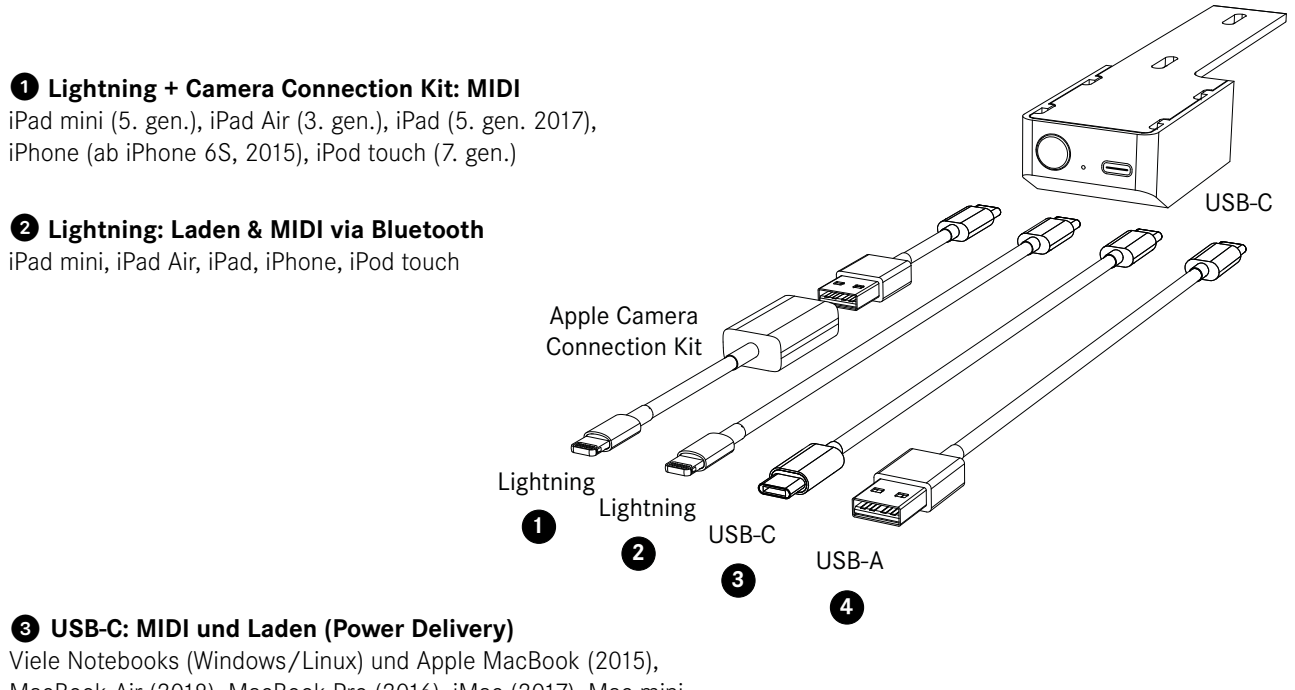

MacBook Air (2018), MacBook Pro (2016), iMac (2017), Mac mini (2018), iMac Pro, iPad Pro (alle), Smartphones und Tablets mit Android OS (viele Modelle ab 2017)

### ❹ **USB-A: MIDI (ohne Laden)**

Viele Notebooks (Windows/ Linux) MacBooks und Macs mit USB A (auch ältere Modelle)

### **Ohne Kabel: via Bluetooth MIDI LE**

Kompatibel mit **allen** genannten Geräten

## <span id="page-18-0"></span>**8. WICHTIGE HINWEISE**

#### **HINWEISE ZUR SICHEREN HANDHABUNG**

Bei der Entwicklung des C. Bechstein VARIO wurde konsequent darauf geachtet, Risiken im Betrieb zu vermeiden. Wir bitten Sie trotzdem, die folgenden Sicherheitshinweise zu beachten und einzuhalten:

- Verwenden Sie ausschließlich das beiliegende Netzteil.
- Schließen Sie das Gerät nur an eine Steckdose an, die den Angaben auf dem Typenschild des Netzteils entspricht.
- Beschädigen Sie niemals das Netzkabel, und stellen Sie keine schweren Gegenstände darauf. Vermeiden Sie auch Quetschen, Knicken Einklemmen des Kabels.
- Vermeiden Sie, dass jemand über das Netzanschlusskabel stolpern kann.
- Öffnen Sie niemals die einzelnen Module oder das Netzteil und nehmen Sie keine Modifikationen daran vor.
- Achten Sie darauf, dass keine Fremdkörper wie z.B. Büroklammern, Nadeln, Geldstücke, Flüssigkeiten oder flauschige Haustiere ins Innere der Elektronik oder auf die Sensorleiste unter den Tasten gelangen.
- Das Gerät kann in Zusammenhang mit einem Kopfhörer oder angeschlossenen Geräten einen Schallpegel erzeugen, der zu permanenten Hörschäden oder Schäden an angeschlossenen Geräten führt. Verwenden Sie das Gerät niemals mit hohem Schallpegel.
- Schalten Sie das System nicht ein, wenn: - Flüssigkeiten oder Fremdkörper in das Steuergerät oder das Instrument gelangt sind.
	- das Netzteil beschädigt ist.
	- Rauch aus dem System kommt oder es nach Qualm riecht.
	- das Gerät kalt, feucht oder nass geworden ist.
	- das Gerät sich nicht erwartungsgemäß verhält oder die Leistung nachlässt.
- Halten Sie lösemittelhaltige Produkte wie Nagellack, Spraydosen, Alkohol, Kosmetika, etc. fern von Ihrem C. Bechstein VARIO.
- Das Gerät und das Netzteil müssen so betrieben werden, dass immer für ausreichend Lüftung gesorgt ist.
- Beim Lösen der Anschlüsse wie externer und interner Kabel, Systemanschlüsse, Netzanschluss sowie des Netzteils ziehen Sie nur an dem Stecker, nicht am Kabel.
- Fassen Sie die Geräte, Kabel und das Netzteil nie mit feuchten Händen an.
- Vergewissern Sie sich, dass nach Transporten alle Kabel ordnungsgemäß angeschlossen sind und das System nicht beschädigt, feucht oder kalt wurde.
- Im Falle eines Gewitters ziehen Sie bitte den Netzstecker.
- Legen Sie den Kopfhörer ab, **bevor** sie das Instrument verlassen, und hängen sie ihn auf die dafür vorgesehen Halterung.
- Die Sensorik-Leiste sollte bei der Klavierstimmung regelmäßig von einem Fachmann gereinigt werden.

## <span id="page-19-0"></span>**9. TECHNISCHE DATEN**

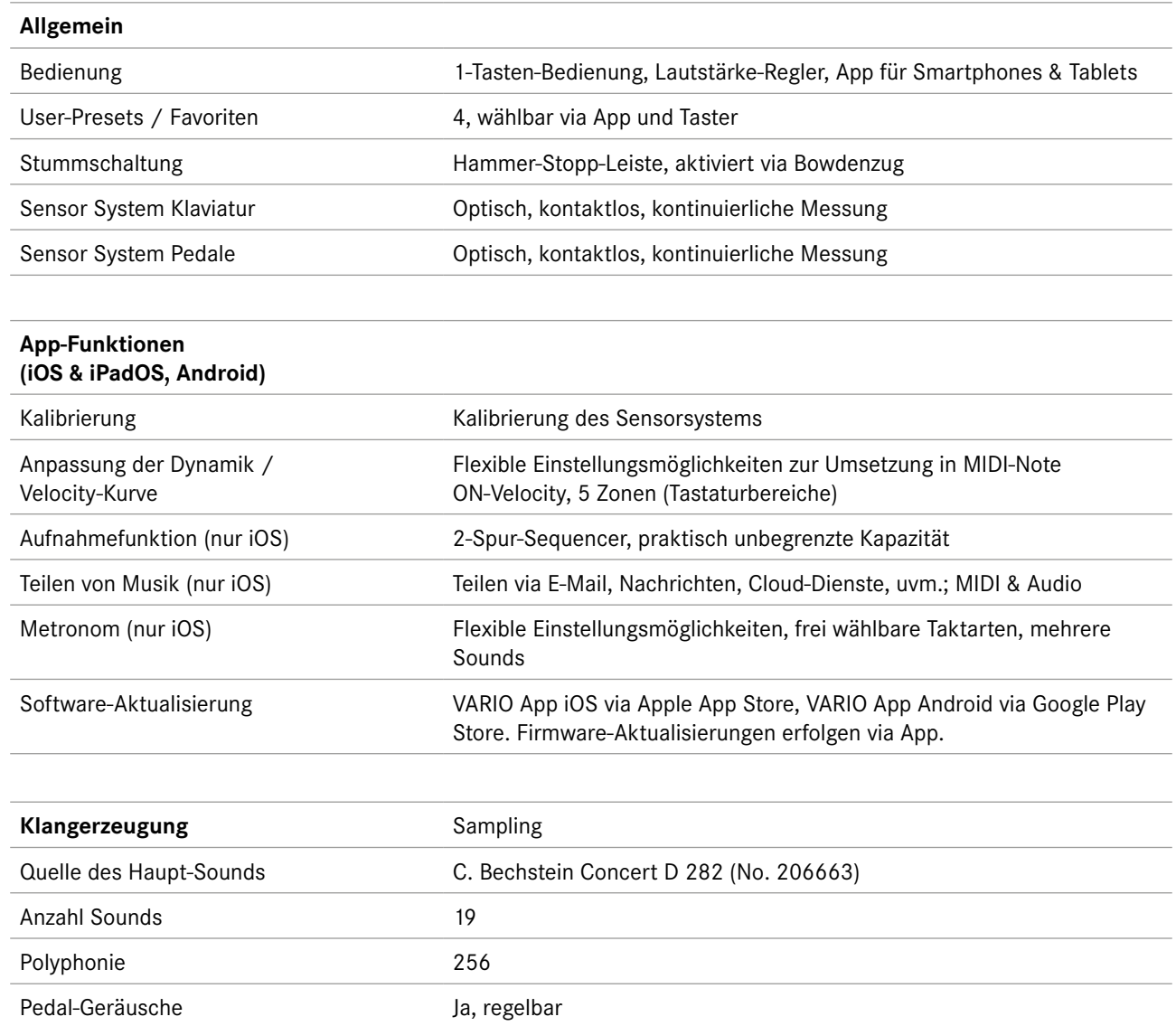

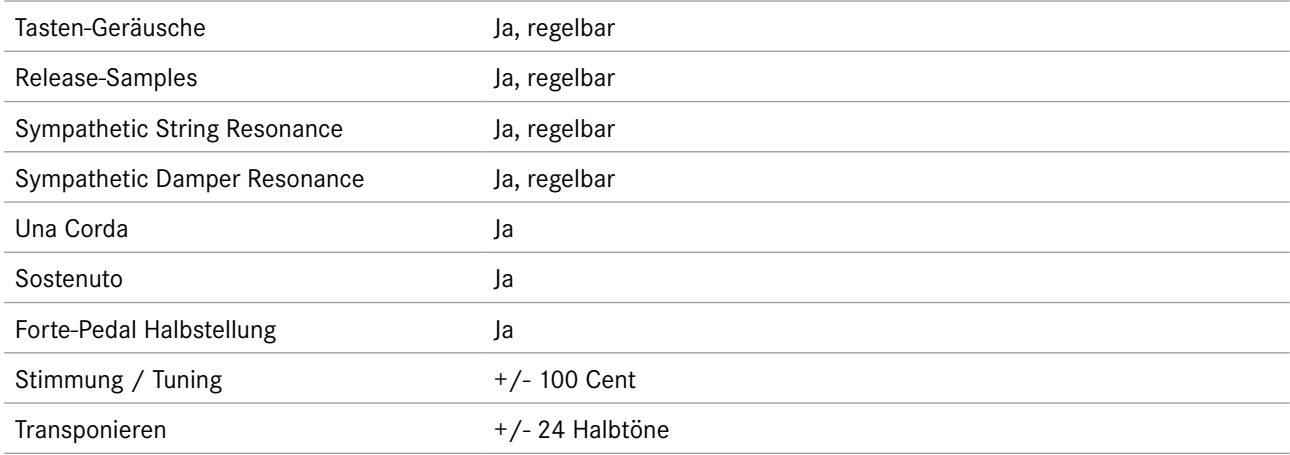

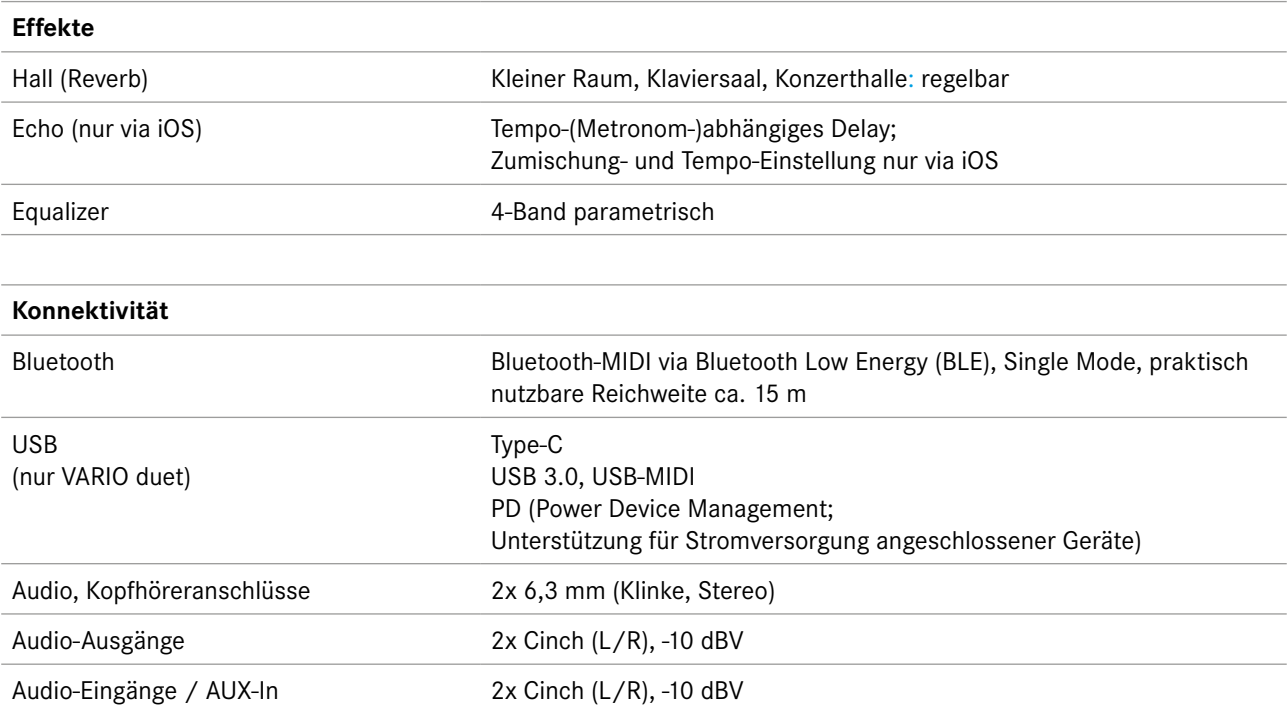

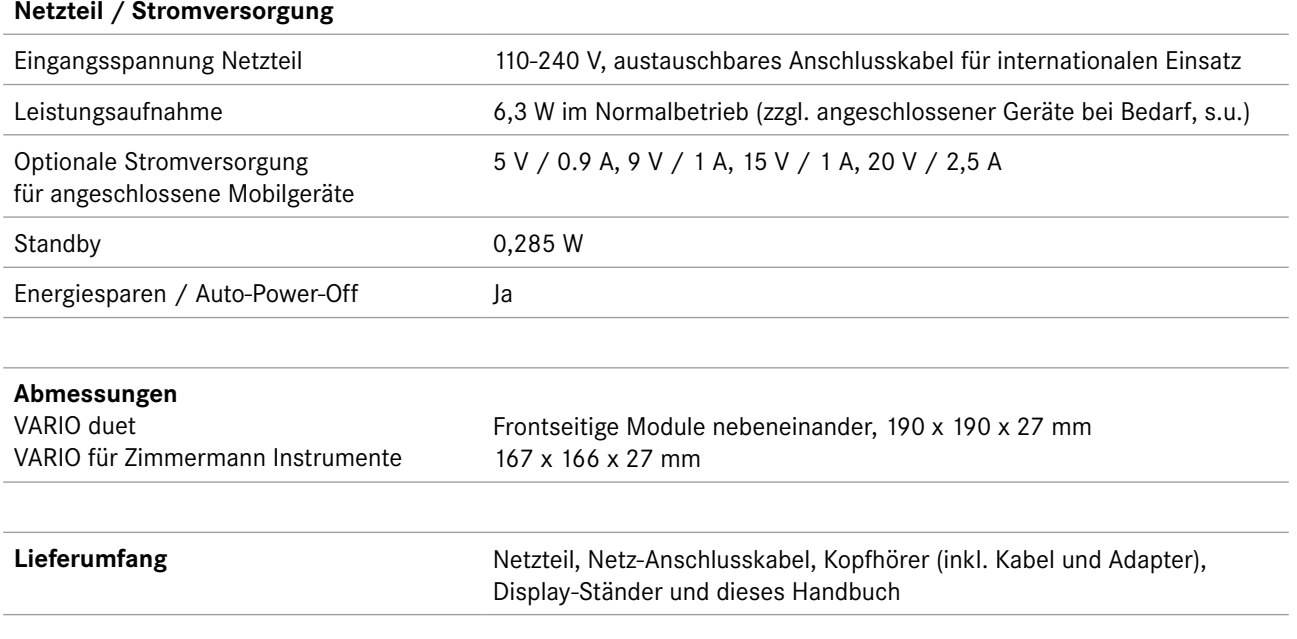